## **How to download Microsoft Office software**

- 1. Go to [https://portal.office.com](https://portal.office.com/)
- 2. Log in with your student account.

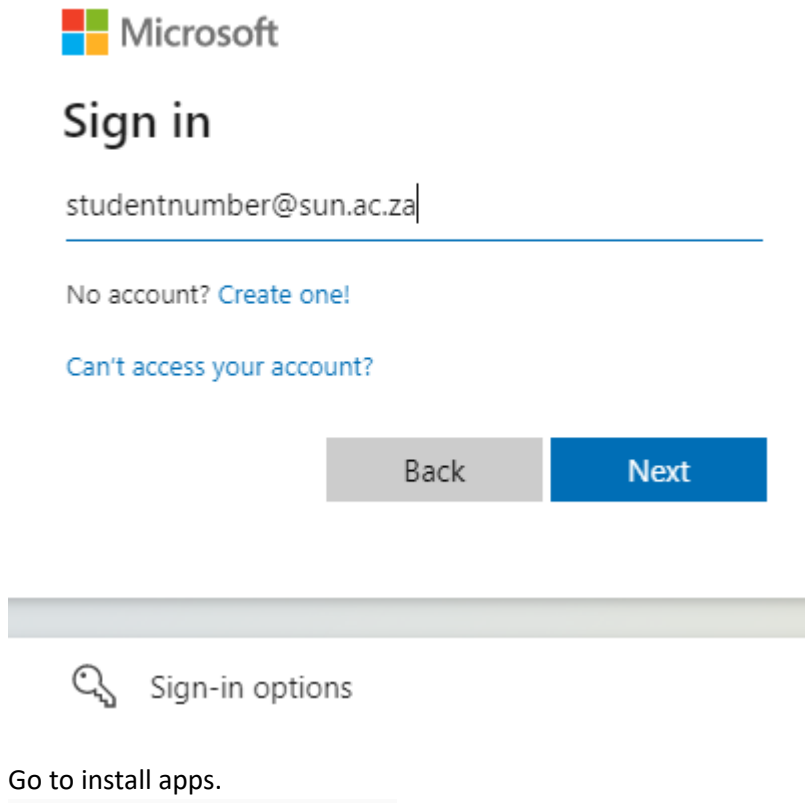

3. Go to install apps.

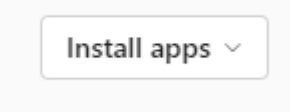

4. Select Microsoft 365 apps to install Microsoft Outlook, OneDrive, Microsoft Word, Microsoft Excel, and PowerPoint

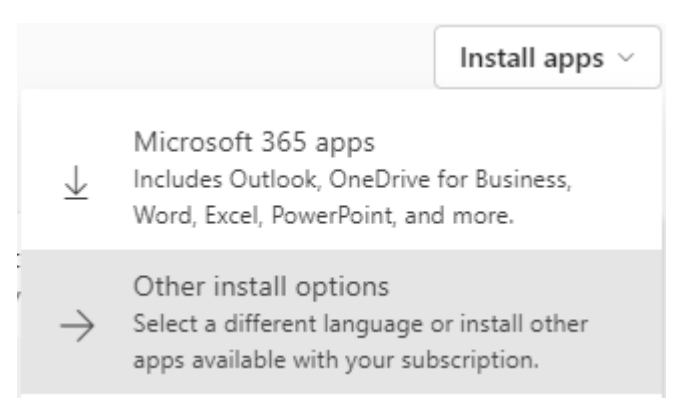

5. Once you click on this OfficeSetup.exe will download. Double-click on this to download the software.

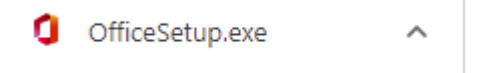